## Creating an Academic Website Using a Static Website Generator

Marlis Schneider

Computer Friday February 18, 2022

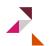

## What To Expect Today

- ► This presentation aims to give you 2 perspectives:
  - 1. Objective: A "manual" to setup an own website
  - 2. Subjective: What to aim for
- ► Aim: Show how easy and fast it is (30-60min) & offer a starting point → No programming skills required!
- ► Walkthrough based on MacOS
- ▶ I am not an expert and I just learned by doing it
- ▶ If you object with steps/statements, feel free to speak up!
- ► All knowledge in this presentation is borrowed knowledge: Google, StackOverflow is your best friend

Note! First time presenting this: Bare with me :)

# Why Should You Care? Peace of Mind and Signaling

- You are your own master (or: convenience comes at a price)
- ▶ Business cards are so 2000 (evidence)
- ► Website is often the first point of contact
- Upside is large and cost to get started relatively low (at least in PhD time units)
- ► Most people can tell what looks "good", especially when there is heterogeneity
- ▶ Junior vs. senior: You must have made it to afford to not care, but you probably should still care a bit

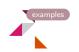

## Let's Get Into It: What is a Static Website?

- ► Not a dynamic website....D'oh!
- ▶ Dynamic websites: A web framework installed on a server generates the page a user sees. A user makes a request, the server queries a database, pulls out the information users want to see, combines that data into an HTML page, then sends that page to a user.
- ➤ Static websites: Pages are pre-rendered (no pulling from a database), so the server doesn't do any of the work of building the page. It only handles sending the appropriate page to the user.
- ➤ Static websites cut out page generation: All information displayed on each webpage is already contained in an HTML file for that webpage
- The HTML files are generated by a static website generator such as Jekyll, Hugo etc.

## Let's Get Into It: WTF is Jekyll/Hugo?

- ▶ Bob the Builder for static websites
- ► Jekyll/Hugo build static HTML site files which you then host and can access as your website
- ▶ Jekyll/Hugo generate static HTML pages by combining content written in markdown with HTML templates which wrap and style the content
- ▶ Jekyll/Hugo output an HTML file for display on the web (→ your website)
- ► There is no such thing as a Jekyll/Hugo website, only a static website generated/built by Jekyll/Hugo

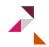

## Jekyll vs. Hugo

- ► Based on different languages (Ruby vs. Go)
- ► Rely on different dependencies
- ightharpoonup More templates available for Jekyll ( $\sim 1200$  vs. 400)
- Hugo is faster (but unlikely that it will matter)

Conclusion: Does not matter too much. If you understood one way, you can figure out the other!

 $\rightarrow$  If you have a theme that you like, decide based on that!

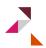

## Why a Static Website

#### **Pros**

- Low maintenance (setup and changes)
- Security
- Speed
- ► Preservation & Versioning
- Learning
- ► Customization possible
- ► Free hosting on GitHub Pages
- Optimized for different browser and mobile

#### Cons

- ► Initial fixed cost
- Some nerves

## Example 1: DevResume Theme

#### SIMON DOE

Senior Software Engineer

**III** 0123 4567 890

 simon.doe@yourwebsite.com www.yourwebsite.com

New York

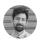

Summarise your career here. Donec quam felis, ultricies nec, pellentesque eu. Lorem ipsum dolor sit amet, consectetuer adipiscing elit. Aenean commodo ligula eget dolor. Aenean massa. Cum sociis natoque penatibus et magnis dis parturient montes, nascetur ridiculus mus. Donec quam felis, ultricies nec, pellentesque eu, pretium quis, sem. Maecenas nec odio et ante tincidunt tempus. Donec vitae sapien ut libero venenatis faucibus, Nullam quis ante. Etiam sit amet orci eget eros faucibus tincidunt. Duis leo. Sed fringilla mauris sit amet nibh.

#### ■ WORK EXPERIENCE

#### Senior Software Engineer

Google | 2019 - Present

Role description goes here ipsum dolor sit amet, consectetuer adipiscing elit. Aenean commodo ligula eget dolor. Aenean massa. Cum sociis natoque penatibus et magnis dis parturient montes, nascetur ridiculus mus. Donec quam felis, ultricies nec, pellentesque eu, pretium quis, sem. Donec pede justo, fringilla vel. Lorem ipsum dolor sit arnet, consectetuer adipiscing elit. Aenean commodo ligula eget dolor. Aenean massa. Cum sociis natoque penatibus et magnis dis parturient montes, nascetur ridiculus mus. Donec quam felis.

- . First Lorem insum dolor sit amet consectetuer
- · Second Aenean commodo ligula eget dolor.
- · Third Etiam ultricies nisi vel augue.

#### Lead Software Developer

Role description goes here insum dolor sit amet, consectetuer adipiscing elit. Aenean commodo liquia eget dolor. Aenean massa. Cum sociis natoque penatibus et magnis dis parturient montes, nascetur ridiculus mus. Donec quam felis, ultricies nec, pellentesque eu, pretium quis, sem. Donec pede justo, fringilla vel.

· First Lorem ipsum dolor sit amet, consectetuer. · Second Aenean commodo ligula eget dolor.

#### Senior Software Developer

Dropbox | 2014 - 2016

Role description goes here insum dolor sit amet, consectetuer adipiscing elit. Aenean commodo ligula eget dolor. Aenean massa. Cum sociis natoque penatibus et magnis dis parturient montes, nascetur ridiculus

#### I SKILLS Technical

JavaScript/Angular/React/Vue Python/Ruby/PHP

Node is/ASPNET PostgreSQL/MySQL

Object-oriented design Design and implement

database structures Lead and deliver complex software systems

#### Drofessional Team player

Effective communication

Strong problem solver Good time management

#### **I** EDUCATION

MSc in Computer Science

## Example 2: Avicenna Theme

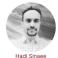

#### Ph.D., Stanford University

email@cs.stanford.edu CEO & Co-Founder. The Coolest Startup In the World

email@mycoolstartup.ai

#### 2 57 57 4 11 CV

Donec sollicitudin, ante pulvinar tincidunt luctus, dolor mauris lobortis ex, id tincidunt metus risus nec ex. Curabitur magna mauris, facilisis vitae portitior vitae, tincidunt sed mi, in at dui lectus, integer ante arcu, vestibulum fermentum ante eu, maximus maximus guam, Curabitur placerat cursus posuere. Phasellus dui lorem, varius a augue non, eleifend accumsan mauris. Aenean varius posuere feuglat. In hac habitasse platea dictumst. Aenean quis ex quis nisi consequat fermentum in vitae nunc. Proin consectetur ac nulla in tempus. Maecenas enim nisi, pulvinar sit amet fermentum eget, ultrices vitae enim. Etiam vel sollicitudin felis.

Donec sollicitudin, ante pulvinar tincidunt luctus, dolor mauris lobortis ex, id tincidunt metus risus nec ex, Curabitur magna mauris, facilisis vitae porttitor vitae,

#### Interests

- · Data Intensive Systems
- · Distributed Systems
- . Data Streaming Platforms
- · Large-Scale Data Processing Platforms

Stanford University

Sharif University of Technology

University of Kashan

#### B.Sc. Software Engineering , Minor: Statistics

#### Recent Publications

Custom Subtitle: see my google scholar for the latest list

Your Paper Name Goes Here, 2018, Journal of Machine Learning Your Full Name, Another Researcher odf code slides video

Your Paper Name Goes Here, 2018, Journal of Machine Learning Your Full Name, Another Researcher odf code slides video

Your Paper Name Goes Here, 2816. Journal, of Bachine Learning

#### Academia

2021 - present

2013 - 2016

2009 - 2013

## Example 3: Academic Theme

ACADEMIC THEME Home Publications Posts Projects Teaching Contact

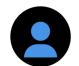

#### Lena Smith

Professor of Artificial Intelligence Stanford University

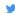

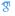

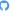

### Biography

Lena Smith is a professor of artificial intelligence at the Stanford AI Lab. Her research interests include distributed robotics, mobile computing and programmable matter. She leads the Robotic Neurobiology group, which develops self-reconfiguring robots, systems of self-organizing robots, and mobile sensor networks.

#### Interests

- Artificial Intelligence
   Computational Linguistics
- Information Retrieval

#### Education

- PhD in Artificial Intelligence, 2012 Stanford University
- MEng in Artificial Intelligence, 2009 Massachusetts Institute of Technology
- BSc in Artificial Intelligence, 2008 Massachusetts Institute of Technology

A Person Re-Identification System For Mobile Devices
 Details | PDF |

Mobile visual clothing search

Details PDF Code Dataset Project Slides Video Custom Link

More Publications »

Recent

**Publications** 

## Example 4: Goa Theme

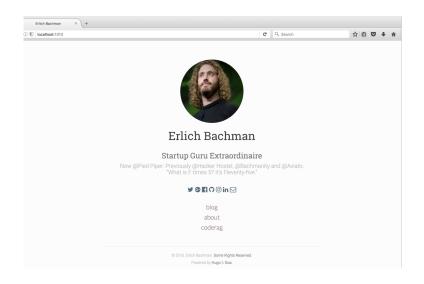

## Example 5: Introduction Theme

## Hi, I'm Introduction

I'm a theme for Hugo

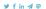

## Example 6: Hyde Theme

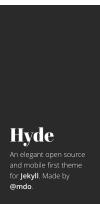

Download GitHub project Currently v1.1.1

© 2014. All rights reserve

#### Hello, world!

20 Dec 2012

Welcome to **Hyde**, the perfect companion to **Jekyll**, the popular static site generator. Hyde is an elegant, open source, mobile first theme for Jekyll. It includes lightweight styles and placeholder content to get you up and running with a simple blog in no time.

#### Features

- · Complete Jekyll setup included (layouts, config, 404, RSS feed, posts, and page)
- Eight optional color schemes, available via <body> classes
- Two orientations for content and sidebar, default (left sidebar) and reverse (right sidebar), available via <a href="https://doi.org/10.1007/j.classes">https://doi.org/10.1007/j.classes</a>
- · Mobile first design and development, so it works great on all devices
- . Support for a wide gamut of HTML elements
- · Related posts (time-based, because Jekyll) below each post
- Syntax highlighting, courtesy Pygments (the Python-based code snippet highlighter)

#### Browser support

Hyde is a rather forward-thinking project. In addition to the latest versions of Chrome, Safari (mobile and desktop), and Firefox, it is only compatible with Internet Explorer 9 and above.

#### Documentation

Docs for setting up and customizing Hyde can be found in the project readme on GitHub.

#### Download

Find out more and download a copy today from GitHub.

## Tools That We Will Use

- ► GitHub user account + repository
- Command line
- ▶ Text editor
- Markdown
- ► Alternative: Use *blogdown* package in R

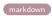

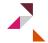

## Create Site Locally

1. Download and install Hugo and Git

```
brew install hugo
hugo version
(xcode-select --install)
git --version
```

2. Specify folder of your website and build site locally

```
cd /Users/marlisschneider/Desktop
hugo new site mysite
```

3. Choose a theme (alternatively: download theme repository and replace themes folder)

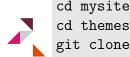

cd themes
git clone <url-theme-of-your-choice>

## Recap: What Have We Just Done?

Install what we need (step 1) + run the command hugo which will generate the following folder structure (step 2)

- archetypes
- ▶ config.toml
- ► content
- ▶ data
- ► layouts
- ▶ static
- themes

This is not a running website yet: We need a theme (step 3)

→ Content in "themes" folder

## Recap: What Have We Just Done?

Folder structure after site generation with <a href="https://hugo.nd.adding.autheme">hugo.and</a> adding a theme:

```
- archetypes
- config.toml This can also be a folder
- content
- data
- layouts
- static
- themes
```

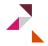

## Folder Structure: What Do I Need to Know?

- archetypes: Archetypes serve as templates for content files
- config: Hugo site configuration
- ➤ content: All content of your website: Each top-level folder/file in Hugo is considered a content section (e.g. content/blog, content/articles, and content/tutorials)
- ▶ data: Store configuration files that can be used by Hugo when generating your website
- ▶ layouts: Stores templates in the form of .html files that specify your content will be rendered into a static website
- ▶ **static:** Stores all the static content: Images, .pdfs, CSS etc. (copied as-is when rendered)
- ▶ themes: Theme of your side

Most relevant: config.toml, content-folder, static-folder

## Customization

- ► Adapt theme: Edit config.toml
  - → Pointer to Github Pages URL
- Create your first blog post

```
cd mysite
hugo new about.md
```

▶ Build site locally: Look at page http://localhost:1313/

```
cd mysite
hugo server
```

hugo server generates a public folder (your website)

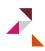

## Folder Structure

Folder structure after site generation with hugo and adding a theme and running hugo server:

- archetypes
- config.toml or config-folder
- ▶ content
- ▶ data
- ► layouts
- ► static
- themes
- public

## Take It Up a Notch

Customization is the most theme-dependent and individual step. This presentation only offer a glimpse what is possible (sorry)!

- ► If you have time/interest: Read the documentation which is often well-done, especially for established themes, and go from there by trial-and-error
  - $\rightarrow$  You cannot really mess up!
- If you have no time/no interest: Pay for some help from Fiverr/Upwork, especially if you have more profound/specific ideas about the design

## Deploy to Github 1/3

- GitHub Pages allows you to host static websites on GitHub
- Note! Initialize as public repository without a READ.me file and select master branch as your website source under settings
- ► For each project (= repository) you have on GitHub, the corresponding GitHub pages website will be available under https://YOUR-GITHUB-USERNAME.github.com/YOUR-PROJECT-NAME
- ► For the special project name
  YOUR-GITHUB-USERNAME.github.io, the website will be
  served directly under
  https://YOUR-GITHUB-USERNAME.github.io, i.e.
  without the project name suffix

## Deploy to Github 2/3

Render website in public folder: This step will create a public folder

```
cd mysite #(note: here should be 'cd'
+ the full path to mysite)
hugo
```

► Initialize public folder as Git repository (SSH key required!)

```
cd public
git init
git add .
git remote add origin https://github.com/
username/username.github.io.git
```

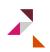

## Deploy to Github 3/3

 Go to public folder and commit (alternative: add manually)

```
git add --all
git commit -m ''first commit''
git push -u origin master
```

Check the status of your website under "Settings/Pages" (link in box)

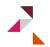

## How to Setup a Custom Domain for Github Pages

- ▶ Prerequisite: Purchase a domain on Google Domain etc.
- Let Github pages know your custom domain
- Change DNS settings
- ► Let your www sub-domain point to your Github page
- ► Optional: Enable HTTPS for your Github page
- ► Note! Also change domain in config.toml

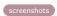

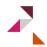

## Making Changes to Your Website

- Once initial setup you are set and done
- Only need to deal with it again when you make changes (posts, design, update CV etc.)
- ightharpoonup How it works? ightharpoonup Rinse and repeat basically
  - 1. Make changes to local machine
  - 2. Delete public folder
  - 3. Re-generate site/files with hugo
  - 4. Re-deploy public to Github Pages
- ▶ Nice to have: Automate this (see resources slide)
  - 1. Create a second GitHub repository and a Github action
  - 2. Push only local changes to the second GitHub repository (exclude public folder)
  - 3. GitHub action pulls the changes to your site repository and re-generates the site

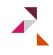

## Overview

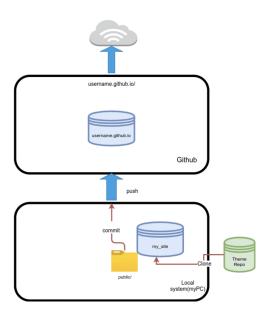

Source: https://dev.to/nuhyurduseven/creating-static-web-sites-using-hugo-4f1k

## Some Advice

- ▶ Do not host paper on Dropbox, Google Drive etc. as these are often blocked by government agencies etc.
- Keep the content up to date!
- Make visitors stick! Provide a public good on your website: Example
- ► Give it some personality (picture etc.)
- ► Good practice to leave the reference to the developer of the theme on your website (or point somewhere to it)

example

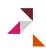

## All Nice and Good But I Want Something Else

If skills: Code it up yourself!

If not: Pick your fighter...

- ► *Free:* Google Sites
  - $\rightarrow$  Tutorial by Kevin H. Wilson
- Free: Wordpress
- ► Free: Notion
- ► Some money: wix.com, squarespace.com
  - $\rightarrow$  Portfolio templates
- ► More money: OpenScholar

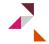

## Resources

- Markdown Guide
- ► Hugo Documentation
- ▶ Documentation of Themes: Example Academic Theme
- GitHub Docs Connect with SSH
- ► How to Setup a Google Domain for Github Pages
- ► r/Hugo: A Fast & Modern Static Website Engine
- ► Tutorials on Youtube: Example 1, Example 2
- Automation using GitHub Actions (see bottom)
- blogdown: Creating Websites with R Markdown
- ► For Google Sites: Tutorial and twitter thread by Kevin H. Wilson

## What is Markdown?

- Language that you can use to add formatting elements to plaintext text documents
- You add Markdown syntax to the text to indicate which words should look different
- ► The text is stored in a plaintext file that has an .md or .markdown extension
- Why markdown? Universal, portable, platform independent, future-proof
- ▶ Relevance: Markdown-formatted text can be converted to HTML so it can be displayed in web browsers

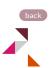

## What is Markdown?

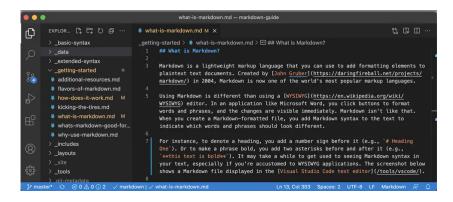

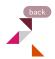

#### GitHub Pages

GitHub Pages is designed to host your personal, organization, or project pages from a GitHub repository. ✓ Your site is published at https://charlieyankeeblog.com/ Source Your GitHub Pages site is currently being built from the master branch. Learn more. User pages must be built from the master branch. Theme Chooser Select a theme to publish your site with a Jekyll theme. Learn more. Your site is currently using the Cayman theme. Change theme Custom domain ou to serve your site from a domain other than chun-yang, github, io. Learn more. Custom domains al charlieyankeeblog.com Save Enforce HTTPS HTTPS provides a layer of encryption that prevents others from snooping on or tampering with traffic to your site. When HTTPS is enforced, your site will only be served over HTTPS. Learn more.

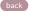

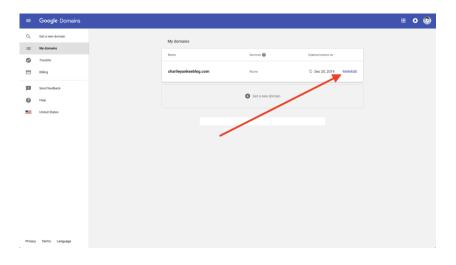

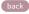

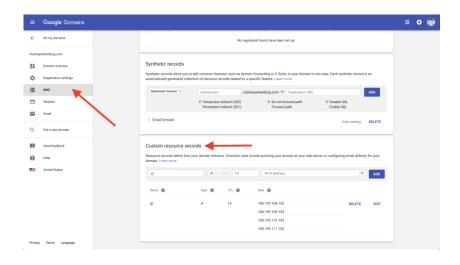

back

#### Custom resource records

Resource records define how your domain behaves. Common uses include pointing your domain at your web server or configuring email delivery for your domain. Learn more

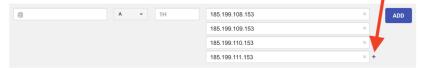

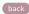

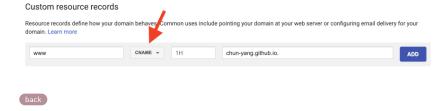

#### GitHub Pages

GitHub Pages is designed to host your personal, organization, or project pages from a GitHub repository. ✓ Your site is published at https://charlieyankeeblog.com/ Source Your GitHub Pages site is currently being built from the master branch. Learn more. User pages must be built from the master branch. Theme Chooser Select a theme to publish your site with a Jekyll theme. Learn more. Your site is currently using the Cayman theme. Change theme Custom domain ou to serve your site from a domain other than chun-yang, github, io. Learn more. Custom domains al charlieyankeeblog.com Save Enforce HTTPS HTTPS provides a layer of encryption that prevents others from snooping on or tampering with traffic to your site. When HTTPS is enforced, your site will only be served over HTTPS. Learn more.

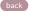

## Do Not Host Paper on Google Drive or Dropbox

...

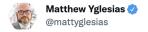

It's not a great idea for scholars to post their research as Google Drive or Dropbox links (many government or corporate users will be blocked, etc) and I wish universities would use some of their eleven million administrative slots to help equip folks with best practices here.

Tweet übersetzen

12:55 nachm. · 29. Nov. 2021 · Twitter for iPhone

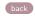

## Do Not Host Paper on Google Drive or Dropbox

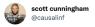

So PSA. I tried sharing my videos for Mixtape Sessions on the last day to Dropbox. I'd been using cloud zoom, but it went to 89%, and so the last day I used the local computer recording option and thought I'd just share it in zoom. Well the traffic to the link got me suspended

# Tweet übersetzen Hi scott, This email is an automated notification from Dropbox that your Public links have been temporarily suspended for generating excessive traffic. Upgrade your Dropbox today to increase the total amount of traffic that all of your links and file requests together can generate.

For more information on suspended links, please visit the Help Center.

## How long does the ban last, and what should I do next?

The first time you see a banned link error message, your link or file request will be disabled for 24 hours. After 24 hours, we recommend you:

- 1. Rename the original file.
- 2. Re-upload it to Dropbox.
- Create a completely new share link or file request.

Note: For every ban after the first one, your link will be disabled for longer

3:33 nachm. · 30. Jan. 2022 · Twitter for iPhone